Nov 2017

There are two places you will need to login when using MFCP, they are:

```
 The Web UI for operation changes
The OS for Network Changes and Upgrades
```
## **Web UI Login**

The default login for the web UI is:

 Username: admin Password: admin

## **OS Login**

To login to the OS (CentOS 7.3 at time of writing) there are two sets of credentials, one for customer use, that has a limited set of functionality, and a full login for Engineering staff.

 Customer Login: Username: mfadmin Password: C&y4u2 Engineer Login: Username: mfeng Password: 2u4y&C

From: <http://cameraangle.co.uk/> - **WalkerWiki - wiki.alanwalker.uk**

Permanent link: **[http://cameraangle.co.uk/doku.php?id=login\\_details](http://cameraangle.co.uk/doku.php?id=login_details)**

Last update: **2023/03/09 22:35**

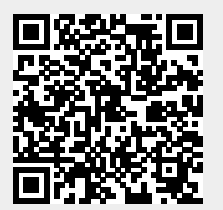